## Renseignements sur l'utilisation du site du club d'Eauze

Pour faire une recherche du site vous devez taper sur votre moteur de recherche l'adresse ci-dessous :

## bridgeclubeauze.club.ffbridge.fr

Attention tout doit être écrit en lettre minuscule et surtout faites attention à ne pas laisser d'espace après les points, votre moteur de recherche peut laisser un espace, il faut alors reculer votre écriture, sinon il peut vous proposez plusieurs sites différents en liaison avec bridge ou Eauze.

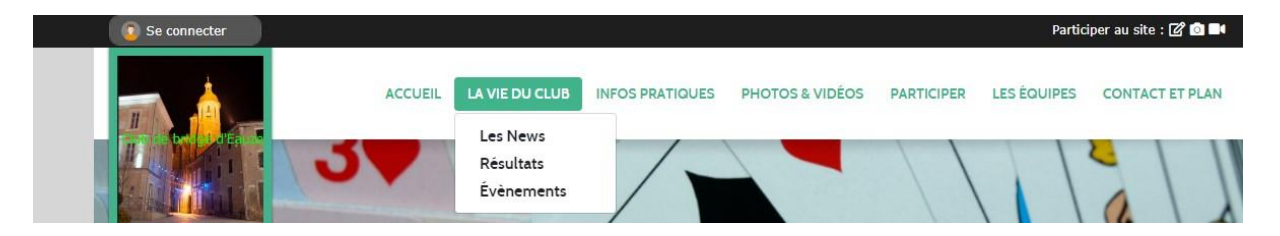

Quand vous allez ouvrir le site vous allez avoir au niveau supérieur la fenêtre ci-dessus. Vous n'aurez pas immédiatement ce qu'il y a sous vie du club, pour l'ouvrir il faudra cliquer sur vie de club. En allant sur résultats vous obtiendrez les résultats des tournois envoyés par la fédération française de bridge .En allant sur événements vous aurez un formulaire d'inscription aux tournois après avoir choisi le tournoi auquel vous voulez vous inscrire en cliquant sur '' la suite''.

Pour remplir le formulaire, vous devez indiquer votre prénom, nom avec la mention avec …………et vous écrivez le nom de votre partenaire ou en précisant sans partenaire. Ensuite vous suivez les instructions, mail, téléphone et le code à répéter. Vous pouvez en dessous du formulaire les personnes déjà inscrites avec le nom de leur partenaire ou la mention sans partenaire, que vous pourrez

## contacter éventuellement en remplissant un nouveau formulaire

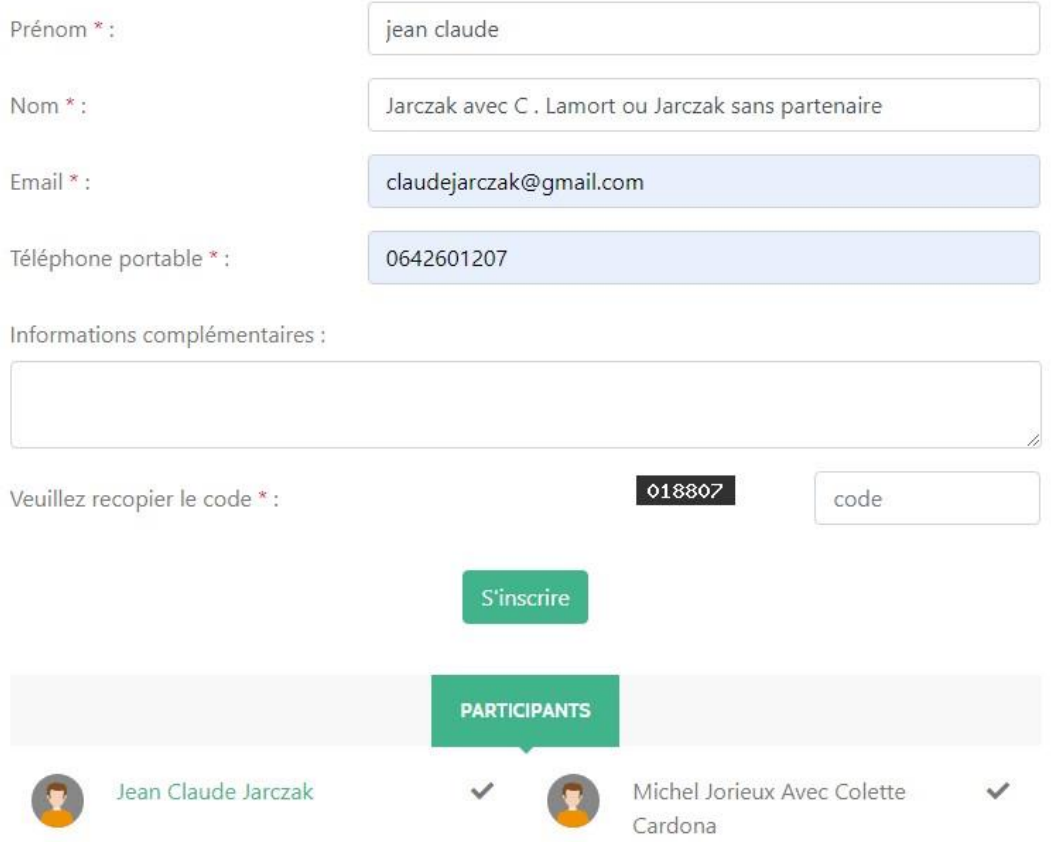

Vous pouvez aussi participer au site en allant sur l'icône à droite en haut. Vous cliquez dessus et vous créez un compte à sports régions.

Ensuite je pourrais vous attribuer le rôle de contributeur, ce qui vous permettra d'aller apporter des informations sur la newsletter, d'aller sur la messagerie, d'animer le site par vos informations éventuellement culturels avec des documents, des images et des vidéos. Toutes les idées sont les bienvenues.

Bon après-midi, bon bridge .Allez voir les résultats des tournois sur le site, de cette façon aussi vous le ferez marcher.